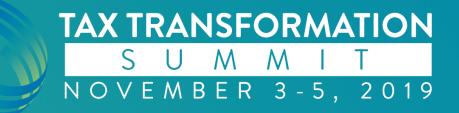

# Top 10 Support Issues and How to Overcome Them

**Doug Shawver – National Account Support Representative** 

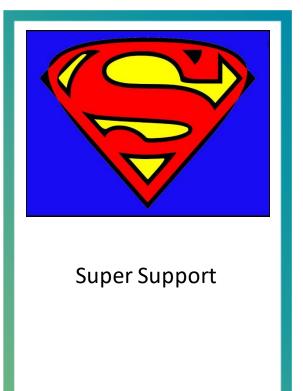

# **Doug Shawver**

Doug Shawver is a National Account Support Representative for SurePrep LLC, a leading provider of tax productivity solutions to U.S. public accounting firms. Doug excels in delivering top-notch assistance to premium clients and in delivering tier 2 support for all firms. Doug joined SurePrep as a member of the support team in 2016.

Doug joined SurePrep with 15 years of customer support experience, over 10 years serving the IT industries.

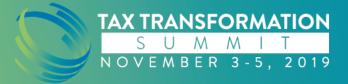

## My SPbinder Appears blank.

### Click on View | Reset View

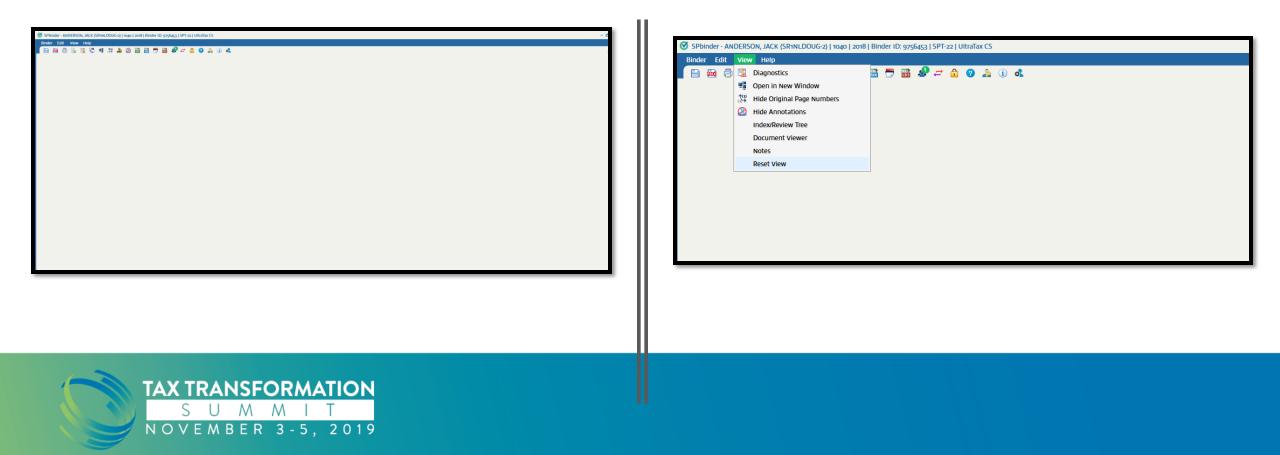

I received Error 1722 while installing the SPBinder.exe

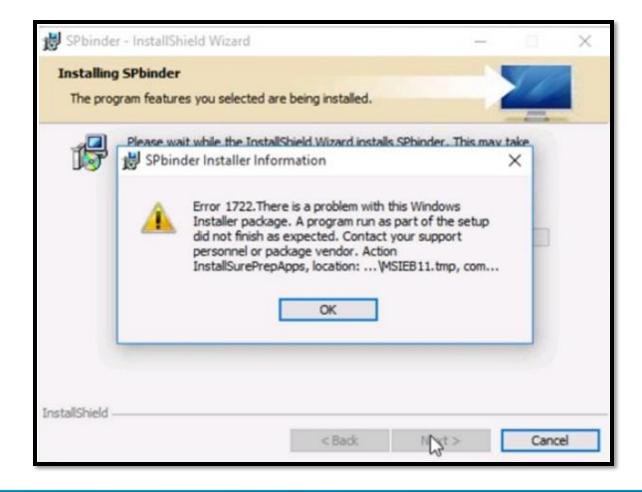

# **Potential Solution**

Click on the below link to Download the SPbinder installer link and download the installer file.

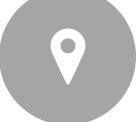

https://production.sureprep.com/pbfxinstaller/spbin der.exe

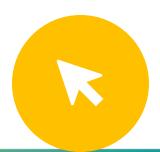

Go to Downloads folder, search for the installer file, right click on it and click on "Run as Administrator". Follow the instruction to setup and install the software.

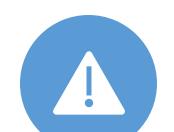

Note:- If we still receive the same error "Error 1722" then we need to turn off the Antivirus and try it.

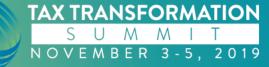

# I am getting Track Id 123101 while submitting the binder.

|                                                         |                                                                                                    | ON                                                                                                    |                                                                     |          | NOTES        |          | OPTIONAL INFORMATION                                                   |              |
|---------------------------------------------------------|----------------------------------------------------------------------------------------------------|----------------------------------------------------------------------------------------------------|---------------------------------------------------------------------|----------|--------------|----------|------------------------------------------------------------------------|--------------|
| elect Bind                                              | der Optie                                                                                                    | ons                                                                                                    |                                                                     |          |              |          |                                                                        |              |
| Assign to:                                              |                                                                                                    |                                                                                                    | Owner:                                                              | Administ | trator, Firm | ~        | Office Location: Select One                                            | ~            |
| Enable these features:                                  |                                                                                                    | Leadsheets:                                                                                                    | None                                                                |          | ~ 6          | E-Access |                                                                        |              |
| After subr                                              | mission:                                                                                                    |                                                                                                    | Create P                                                            | BFX file |              |          | Change status to:                                                      | 4            |
| elect Bind                                              | der Tem                                                                                                    | plate                                                                                                    |                                                                     |          |              |          |                                                                        |              |
| TEMPLAT                                                 | E NAME                                                                                                    |                                                                                                    |                                                                     |          | TAX Y        | EAR      | TAX SOFTWARE                                                           |              |
| 1040 - Su                                               | rePrep Pr                                                                                                    | redefined                                                                                                    |                                                                     |          | 2017         |          | ProSystem fx Tax                                                       |              |
| 1040 - Sui                                              | rePrep P                                                                                                    | redefined                                                                                                    |                                                                     |          | 2016         |          | ProSystem fx Tax                                                       |              |
| 1040 - Su                                               | rePrep P                                                                                                    | redefined                                                                                                    |                                                                     |          | 2015         |          | ProSystem fx Tax                                                       |              |
| Sant Course                                             | irce Docu                                                                                                    | iments                                                                                                    |                                                                     | SPbir    | nder         |          | ×                                                                      |              |
| elect 200                                               |                                                                                                    | and the second second se |                                                                     |          |              |          |                                                                        |              |
| elect 500                                               | OCR                                                                                                    | PAGES                                                                                                    | SOURCE DOCU                                                         | 10       | Track Idea   | -        | av file descrift attached due to Object                                |              |
|                                                         | Contraction of the local distance                                                                                                    | PAGES                                                                                                    | SOURCE DOCU                                                         |          |              |          | ax file doesn't attached due to Object<br>to an instance of an object. |              |
| Convert<br>elect Prot                                   | OCR                                                                                                    | el files to o<br>f <b>x Tax ret</b> i                                                                                                    | S:11040Scan11044                                                    |          | reference r  | not set  |                                                                        | te Source Do |
| Convert<br>elect Pros                                   | OCR<br>T all Exce<br>System for                                                                                                    | el files to o<br>f <b>x Tax ret</b> i                                                                                                    | StrogoScantrogo<br>dis format (Note<br>urn @<br>Path: Stwfx32       |          | reference r  | not set  | to an instance of an object.                                           |              |
| Convert<br>elect Pros<br>elect Pros                     | OCR                                                                                                    | el files to o<br>fx Tax retu<br>c Tax File I<br>M Fx TAX                                                                                                    | StrogoScantrogo<br>dis format (Note<br>urn @<br>Path: Stwfx32       |          | reference r  | not set  | to an instance of an object.                                           |              |
| Convert<br>elect Pros<br>elect Pros<br>PR<br>nter Clier | OCR<br>T all Exce<br>System f<br>System fix<br>ROSYSTEI<br>nt Detail                                                                                                    | el files to -><br>fx Tax retu<br>c Tax File I<br>M Fx TAX<br>Is                                                                                                    | StrogoScantrogo<br>dis format (Note<br>urn @<br>Path: Stwfx32       |          | reference r  | not set  | to an instance of an object.                                           |              |
| Convert<br>elect Pros                                   | OCR<br>C<br>System f<br>System for<br>System for | el files to -><br>fx Tax retu<br>c Tax File I<br>M Fx TAX<br>Is                                                                                                    | Strio4oScamio4<br>ds format (Note<br>um @<br>Path: Stiwfx32<br>FILE |          | reference r  | not set  | to an instance of an object.                                           |              |

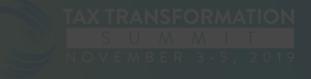

# Potential Solution

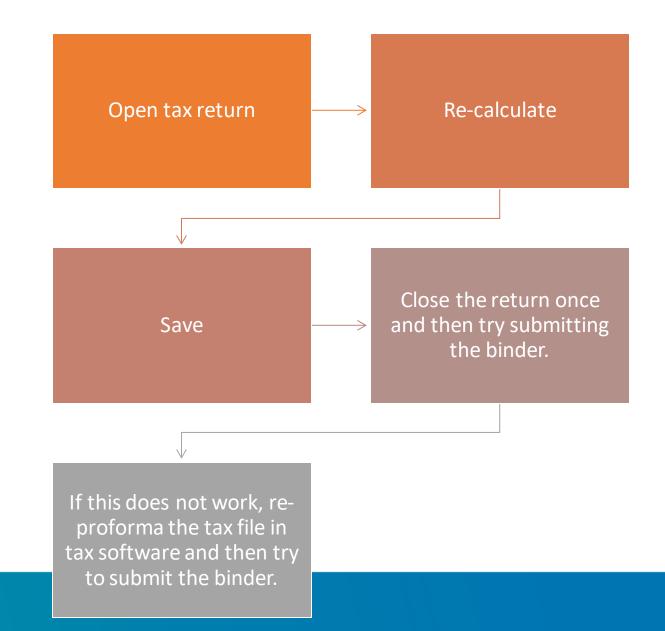

Binder Edit View Help 0 🗴 🗄 Document Viewer - Window 1 | 0695FH > Income > Schedule K-1 Passthrough Income or Loss > K25 - PRIVATE EQUITY PARTNERS 2000, LP (T) THUMBNAIL 1 📴 + 🔛 💫 🖓 🎒 🔶 🔶 🤸 - 🖘 Open Cross Reference in: This Window 🗸 Sign-off Option L1√ - L2√ - L3√ - L4√ -ANNOTATE Not Indexed T HighLight Search Text. Y Highlighter VVV Deductions | Pg. 2 (16) VVV \_\_\_\_ Taxes | Pg. 3 (17) Freehand Highlighte 🗸 🗸 🗌 🔁 Other | Pg. 4 (18) Highlight Text 🗌 🧰 Client Organizer A Underline Text Taxpayer Information A Crossout Text Dependents ∧ Markups Electronic and Bank Information TextBox 🗌 🚞 Two Year Comparison Arrow Other Information 🖊 Line 🔺 🗌 🗁 Income Rectangle 👂 🗌 🚞 W-2 Wages O Oval INT Interest Income 🧷 Pencil Interpretation in the second second secon Typewriter Image: Part of the second second s Workpaper Tools Schedule C Business Income Workpapers are downloading... 5 Sticky Notes 1099-R Distributions From Pensions, Annuities & IRAs The workpapers are downloading from SurePrep Servers. This may take a few minutes. 💾 Cross Reference Schedule E Rent and Royalty Please wait 📮 Note A Description of Loss PE Partners 2000.pdf Calculator Ko1 - BAKER COMM FD II (QP), L.P. (T) ▲ Stamps K02 - BATTERY VENTURES VI, L.P. (T) 4 T/R Tax Return ~~~ ID65: BATTERY VENTURES VI, L.P. | Pg. 126 (201) Duplicate ~~~ BATTERY VENTURES VI, L.P. | Pg. 127 (202) BATTERY VENTURES VI, L.P. | Pg. 128 (203) Tick ~~~ ~~~ BATTERY VENTURES VI, L.P. | Pg. 129 (204) EST Estimate Stamp BATTERY VENTURES VI, L.P. | Pg. 130 (205) ~~~ blue tick stamp MA: BATTERY VENTURES VI, L.P. | Pg. 131 (206) 111 red tick stamp MA: BATTERY VENTURES VI, L.P. | Pg. 132 (207) 111 MA: BATTERY VENTURES VI, L.P. | Pg. 133 (208) ~~~ ~~~ NJ: BATTERY VENTURES VI, L.P. | Pg. 134 (209) PA: BATTERY VENTURES VI, L.P. | Pg. 135 (210) 111 4 (03 - BERGER FAMILY PASADENA INVESTMENTS, LLC (5) BERGER FAMILY PASADENA INVESTMENTS, LLC (S) | Pg. 136 (65 BERGER FAMILY PASADENA INVESTMENTS, LLC (5) | Pg. 137 (65 \* 4 43d of 731 Pages ▶ ▶ = 100 ∨ ± REVIEW TREE Ξ. + All changes saved. Connected to SurePrep

My SPbinder has said 'Workpapers are downloading for a long time now

# What is the resolution?

- My SPbinder has said 'Workpapers are downloading' for a long time now
- Try to navigate to other pages.
- Close and reopen binder
- Contact support.
   Please have you
   Binder ID ready
- Support may ask for GoToMeeting
- Support will try to force an update.

I am trying to create a binder and I get the following error message. What do I do?

| Select these service options: III Exp                                   | ets: Classic Leadsheets 🧐 🕤<br>Idited processing<br>to PBFX file | E Access<br>Change status to:               | 9         |  |  |  |
|-------------------------------------------------------------------------|------------------------------------------------------------------|---------------------------------------------|-----------|--|--|--|
| eloct Binder Template                                                   |                                                                  |                                             |           |  |  |  |
| TEMPLATE NAME                                                           |                                                                  | SOFTWARE                                    |           |  |  |  |
| 1040 - SurePrep Predefined<br>1040 - SurePrep Predefined                | SPbinder                                                         | ×                                           |           |  |  |  |
| elect Source Documents<br>SOURCE DOCUMENTS                              | Client ID already ex                                             | Client ID already exists for Tax Year 2018. |           |  |  |  |
| CISCANNED WP_000002MF                                                   | No.pdf                                                           | ОК                                          |           |  |  |  |
| Convert all Excel files to all format ()<br>elect CCH Akcess Tax return | iote: functionality may be lost)                                 |                                             |           |  |  |  |
| Account Number: 254433<br>Elient Number: 80362                          | Version: n M is the Clar                                         | it Number password protected?               | Password: |  |  |  |

# **Action taken**

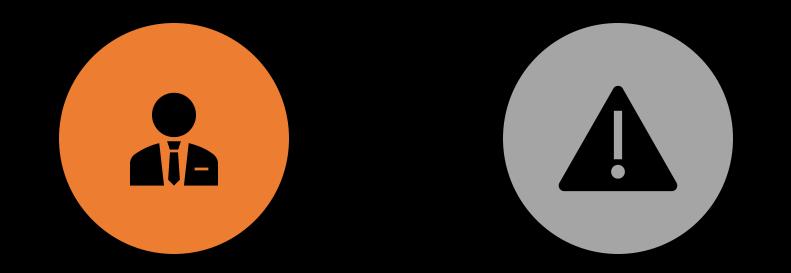

CONTACT SUPPORT. PLEASE HAVE YOUR CLIENT ID, FIRM ID, AND TAX YEAR. THE BINDER WAS UPLOADED IN ERROR, AND SUPPORT WILL NEED TO DELETE THE BINDER THAT WAS UPLOADED IN ERROR.

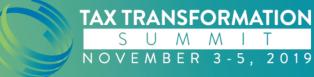

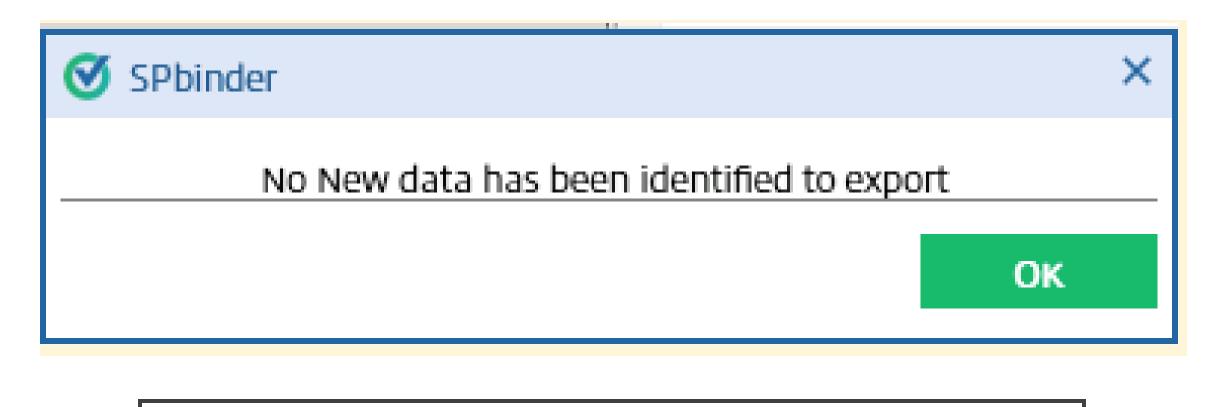

I tried to export to tax and the binder says there is no new data. Why? What if there is no new data in my tax return?

- The system believes SPbinder has already been exported.
- Contact support
- Provide Binder ID number
- Request to update export flag

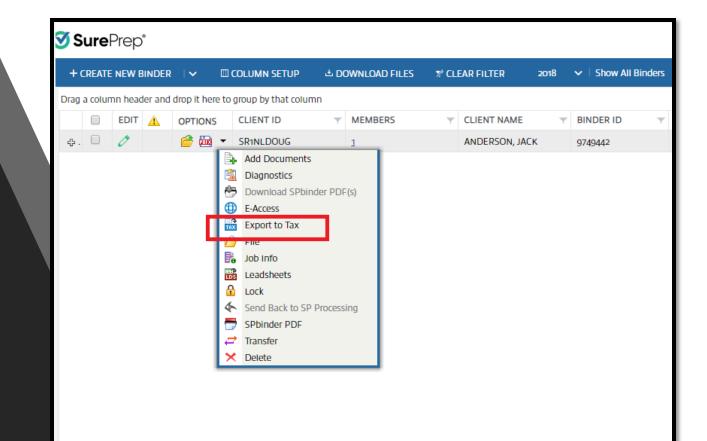

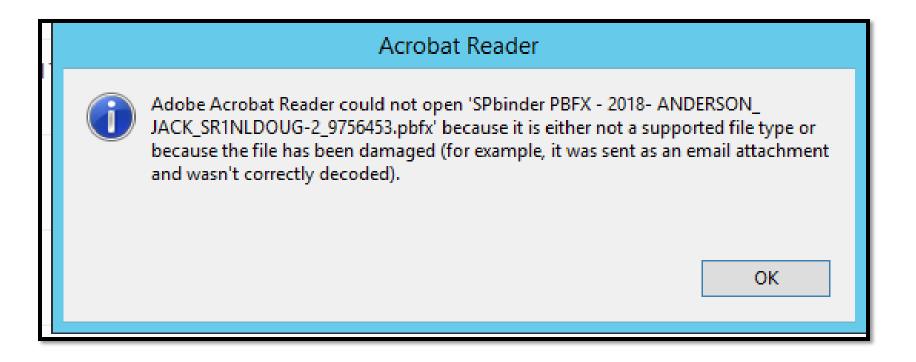

When I open my SPbinder it tries to open in Adobe Acrobat.

# • What do I do?

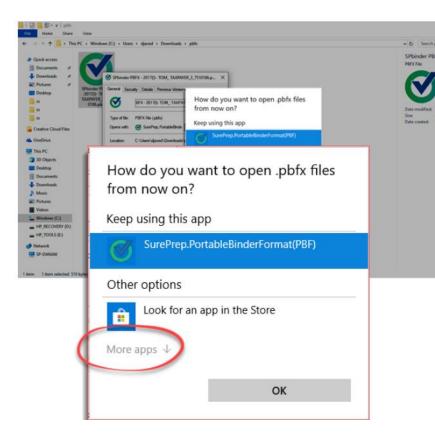

# Set PBFX files to open in SPbinder by default

On the Software selection window, click More apps.

How do you want to open this .pbfx file from now on?

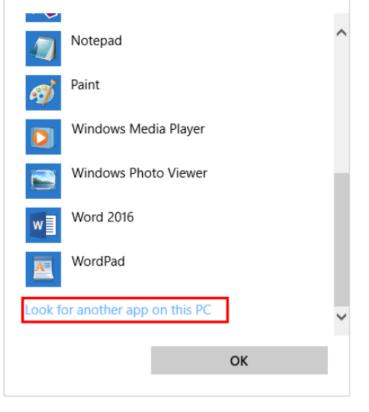

# Set PBFX files to open in SPbinder by default

To view additional options. Click Look for another app on this PC.

# Set PBFX files to open in SPbinder by default

- When the Open With window appears navigate to the Program Files(x86)|SurePrepLLC|Pbfx folder
- Click on the SurePrep.PortableBinderFor mat(PBF) and click Open.
- https://helpcenter.sureprep.co m/hc/enus/articles/219903388-Set-PBFX-files-to-open-in-SPbinder-by-default
- Contact support

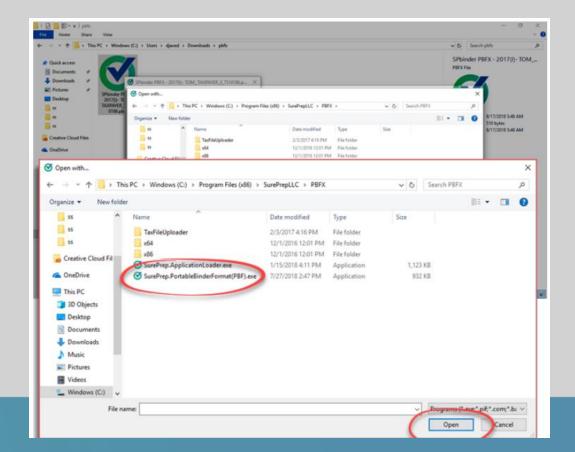

|    | Sure Prep <sup>®</sup>   File Room                 |
|----|----------------------------------------------------|
|    | Log In                                             |
|    | BB spt-22                                          |
|    | & dshawver                                         |
|    |                                                    |
|    | Forgot Password?                                   |
| Co | pyright © 2017 SurePrep, LLC. All rights reserved. |
|    | Click here for support hours                       |
|    | Click here for SurePrep system status              |

## I keep getting login failed. Try again. Why can I not login?

#### Please make sure the following are correct.

- First line- Firm ID
- Second line- Username
- Third line- Password

| Tax<br>Pro • Overview                                | Documents 📮 Messages  🖀 Tax Returns 🔇 Tax Payments 🗮 Invoices                    |                          |                                                                                               |
|------------------------------------------------------|----------------------------------------------------------------------------------|--------------------------|-----------------------------------------------------------------------------------------------|
| Tax Returns Tax Payments                             | Did you know?<br>You can associate messages with your questionnaire by using the | Smart Links              | G Add Smart Link                                                                              |
| Tax Year ∢ 2018 2019 →<br>Federal Tax Return         | message panel on the Questionnaire page.                                         | docur<br>Here are some e | to safely retrieve your tax<br>ments for you.<br>examples of accounts that<br>e linked today! |
| 1040 Tax Return<br>Uploaded on 04/15/2019 - 08:15 AM | Upload Documents:                                                                | Bank of America.         | charles scatiwaß cîtibank                                                                     |
|                                                      | Requests from Tax Pro © You have 3 pending requests                              | Capital In C             | US Bank MORE                                                                                  |
|                                                      | Sign - 2018 e-file Authorization (5)                                             |                          | ustry-standard data encryption<br>le safety of your personal<br>l.<br>LEARN MORE >            |
| ⑦ Support                                            |                                                                                  |                          |                                                                                               |

#### Smart Links

#### Get Your Tax Documents With Ease!

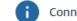

Connect your account with over 300 financial institutions and let TaxCaddy retrieve your tax documents for you.

×

#### Search for an Institution:

su X

#### Or select from the list below:

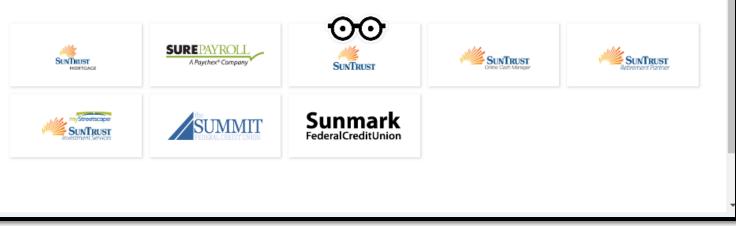

| Please provide us with your login information so that v | we can fet | ch your documents for you.                                                                                                    |
|---------------------------------------------------------|------------|----------------------------------------------------------------------------------------------------|
| SunTrust                                                |            |                                                                                                    |
| USERNAME PASSWORD                                       | 0          | Don't worry – we will only use this information to<br>transfer your tax documents from your institution<br>to your TaxCaddy account. |
| Submit                                                  |            | We use industry-standard data encryption to ensure the safety of your personal information. 😯                                        |
| Confirm this is the correct Smart Link institution >    |            | LEARN MORE >                                                                                                    |

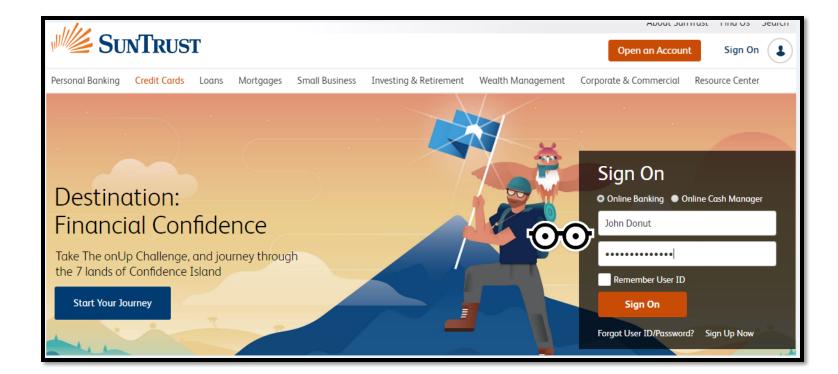

| Plea | ase provide us with your login information so that we can fet | ch your documents for you.                                                                                                    |
|------|---------------------------------------------------------------|----------------------------------------------------------------------------------------------------|
|      | SunTrust                                                      |                                                                                                    |
| 00   | USERNAME<br>John Donut<br>PASSWORD                            | Don't worry – we will only use this information to<br>transfer your tax documents from your institution<br>to your TaxCaddy account. |
|      | Submit                                                        | We use industry-standard data encryption to ensure the safety of your personal information. ?                                        |
|      | Confirm this is the correct Smart Link institution >          | LEARN MORE >                                                                                                    |

# **Onboarding:** *First Steps*

TaxCaddy accounts can be created outside of the invitation email. Often times the taxpayer will create a TaxCaddy account using a different email address than the one which was used for the invitation.

When this happens, the taxpayer will not have a connection request from their tax firm. The taxpayer may be expecting the request but cannot locate it, because the account they created was registered using a different email address.

This scenario can be reduced by setting clear instructions with your clients to create their TaxCaddy account directly through the invitation sent to their email.

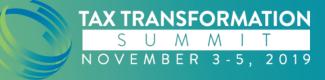

# Onboarding: Invitation Example

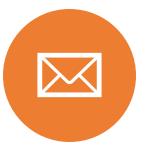

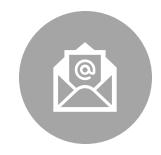

YOU SEND THE CLIENT AN INVITATION TO: PAT@TAXPAYER.COM PAT DOESN'T KNOW ABOUT THE EMAIL AND CREATES A TAXCADDY ACCOUNT USING THEIR OTHER EMAIL WHICH IS PAT1@TAXPAYER.COM

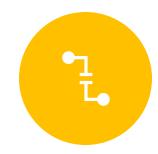

IN THIS SCENARIO YOUR CLIENT CANNOT LOCATE THEIR CONNECTION REQUEST.

# **Questionnaire:** Pre & Post Completion

#### Common inquiries regarding the Questionnaire

- 1. Is my Questionnaire complete?
- 2. Can I download my Questionnaire?

#### **Process**

Taxpayer's may not understand that their Questionnaire is complete because it will remain under the **Tax Pro Requests** section, even though they have answered all the questions. The Questionnaire remains active and can be edited while it is still within the **Tax Pro Requests** section of TaxCaddy.

Taxpayer's may want to download and print their Questionnaire but cannot do so until their tax professional reviews the Questionnaire and selects **File to Tax Documents**, thus making the Questionnaire a static document.

When a tax professional selects **File to Tax Documents**, the Questionnaire will automatically move from the taxpayer's **Requests from Tax Pro** section in TaxCaddy, to their **Uploaded Documents** section, where they can download their Questionnaire and then print from their local machine.

#### **Resolution**

Best Practice: Promptly reviewing completed Questionnaires and selecting to File to Tax Documents, typically resolves both inquires.

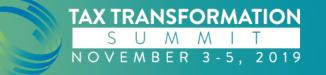

#### TAXCADDY Training Account 🗸 Messages 🖺 Tax Returns 🔇 Tax Payments **A** Overview Documents Invoices Q Did you know? Smart Links GD Add Smart Link Tax Payments Tax Returns You can associate messages with your questionnaire by using the message panel on the Questionnaire page. Ŷ Allow TaxCaddy to safely retrieve your tax Tax Year 🔶 2018 documents for you. 2019 🛛 🕨 LEARN MORE > My Linked Accounts Ð **Upload Documents: citi**bank' ADD NEW Drag and drop or click to upload documents **Requests from Tax Pro** You have 1 pending requests \$r E Unanswered - 2018 Qu... Ê 37 out of 37 pending HAVING TROUBLE? > 37 of 37 remaining You don't have a return yet. Sit tight for now and let your tax professional work their magic. **Recent Uploads**

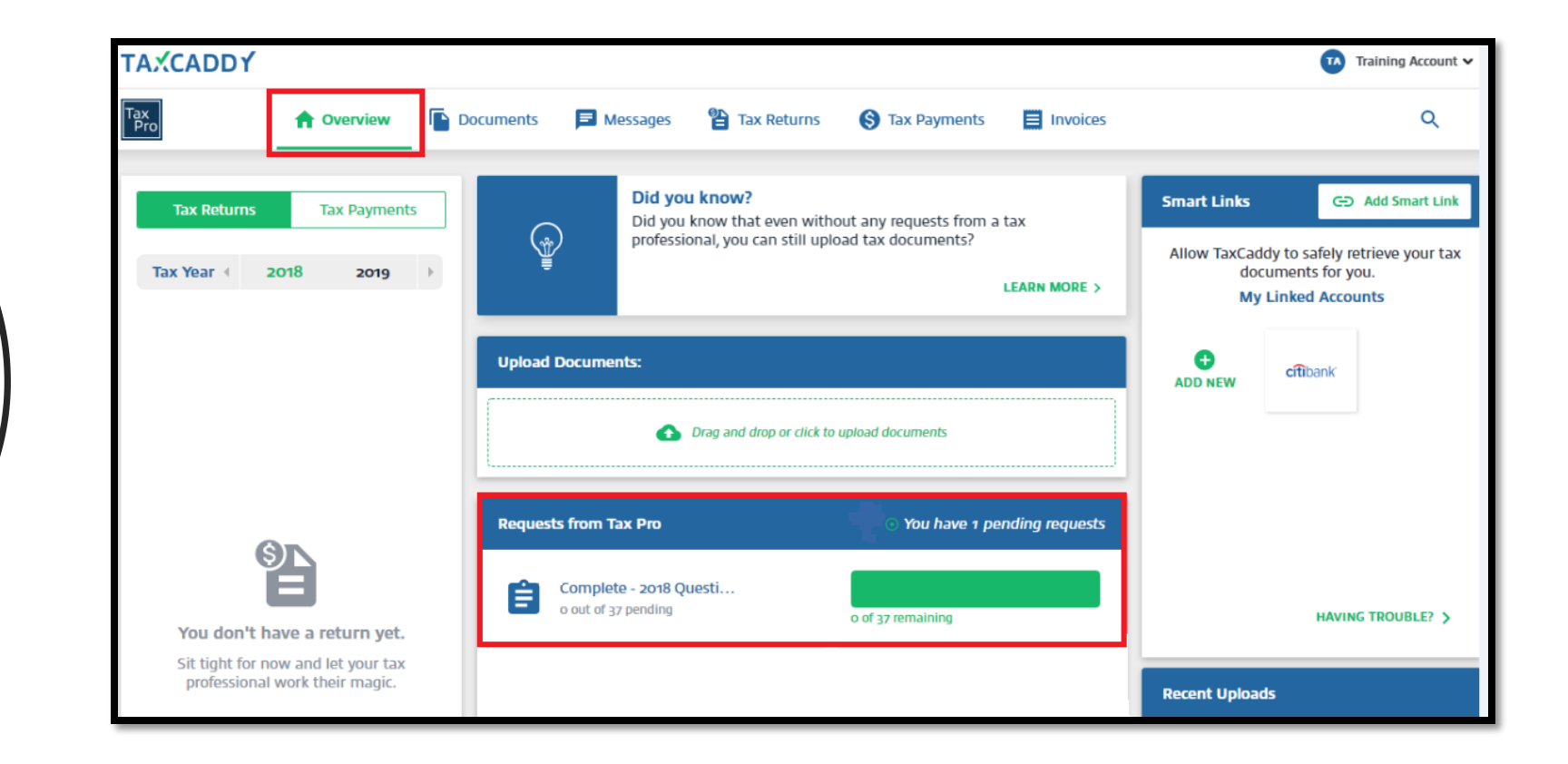

| ) s | <b>ure</b> Prep®                |                               |                    |                  |                          | Fir                | m ID: SPT-22            | Anthony Mar                  | tinez 🗸               | Help Cent             | ter TaxCad        | dy ~ |
|-----|---------------------------------|-------------------------------|--------------------|------------------|--------------------------|--------------------|-------------------------|------------------------------|-----------------------|-----------------------|-------------------|------|
| [   | Tax<br>Pro 🏠 Overview           | w 🖹 Administrat               | ive                |                  |                          |                    |                         |                              |                       | 2                     | SEARCH C          | k.   |
|     | TAX YEAR<br>2018 ~              | TA Training Ac<br>PHASE - PRO |                    |                  | Ċ                        | 1<br>SMART<br>LINK | IO<br>NREAD<br>IESSAGES | 3 Of 3<br>REQUESTED<br>ITEMS | 6<br>DOCS<br>UPLOADED | DF QUESTIN            | ONNAIRE COMPLETED |      |
|     | 🖹 Documents                     | Questionnaire                 | Messages           | 🕃 Tax<br>Returns | <b>⊗</b> Tax<br>Payments | 🔠 Invoices         | €⊃ Manag                | e Smart Links                | ,                     | L Unfollow Client     | 20                |      |
|     | Tax Questionn<br>Last Updated o | aire<br>on 09/25/2019 at 08:  | o8 AM by Anthon    | y Martinez       |                          | 100% Co<br>37      | mplete<br>/37 Questions | Answered                     |                       | le to Tax<br>ocuments | Add Questions     |      |
|     |                                 | 1   You would<br>N/A          | d like to have any | overpayment of   | federal tax refunded     | d?                 |                         |                              | Message               | es                    |                   |      |

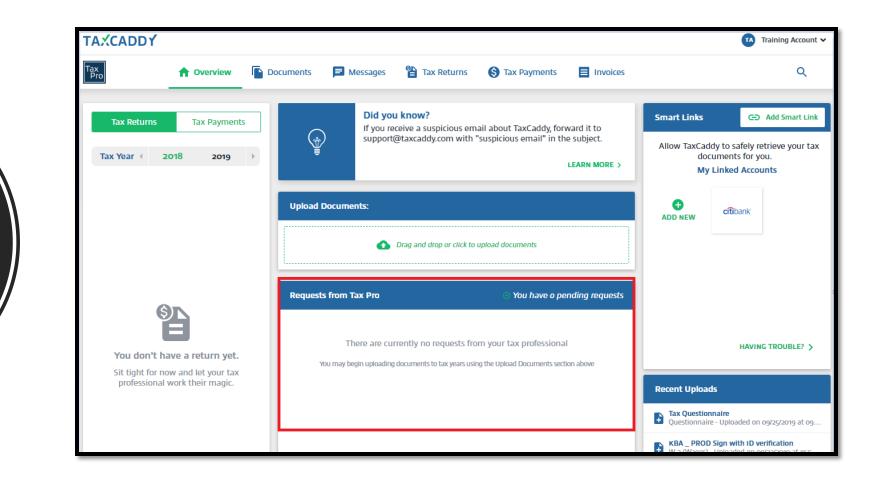

| AXCADD       | r            |            |                         |                        |                             |                |         |
|--------------|--------------|------------|-------------------------|------------------------|-----------------------------|----------------|---------|
| x<br>Pro     |              | rview      | Documents               | 🖻 Messages             | Tax Returns                 | S Tax Payments | 📕 Invo  |
| Fax Year 🔳   | 2018 :       | 019        |                         |                        |                             | Done Uploading | G Smart |
| View Request | ed Items and | Manage You | ur Documents            |                        |                             |                |         |
| Requested I  | Items (o) U  | ploaded Do | cuments (7)             |                        |                             |                | Downloa |
|              |              | 🔥 Drag ar  | nd drop or click to u   | nload documents like W | -25, 10995, 10985, Schedule | e K-15. etc    |         |
|              |              |            | in a crop of check to a |                        |                             |                |         |
| L            | Documen      | . Name     |                         |                        | upioaded Un                 | Size           |         |
|              | Documen      | . Name     |                         |                        |                             |                |         |
| Questionnair |              | . Name     |                         |                        |                             |                |         |
|              |              |            |                         |                        |                             |                |         |

### How do I know if SurePrep is having any issues?

https://status.sureprep.com/

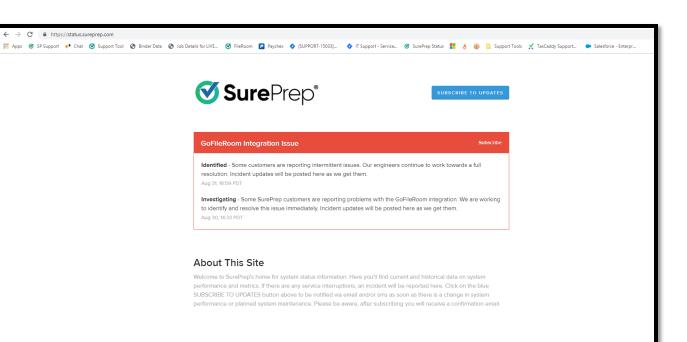

Uptime over the past 90 days. View historical uptime.

# Incidents

 Here you'll find current and historical data on system performance and metrics. If there are any service interruptions, an incident will be reported here.

|                                   | Uptime over the | past 90 days. View historical uptime. |
|-----------------------------------|-----------------|---------------------------------------|
| FileRoom                          |                 | Operational                           |
|                                   |                 |                                       |
| 16 Jul 2019                       | 100 % uptime    | Today                                 |
| No downtime recorded on this day. |                 | Operational                           |
|                                   |                 |                                       |
|                                   | 100 % uptime    | Today                                 |
| 1040SCAN Review Wizard            |                 | Operational                           |
|                                   |                 |                                       |
|                                   | 100 % uptime    | Today                                 |
| ∃ TaxCaddy                        |                 | Operational                           |
|                                   |                 |                                       |
|                                   | 100 % uptime    | Today                                 |
| ∃ Integrations                    |                 | Operational                           |
|                                   |                 |                                       |
| 90 days ago                       | 97.45 % uptime  | Today                                 |
|                                   |                 |                                       |
| ∃ Third Party Services            |                 | Operational                           |
| 90 days ago                       | 99.93 % uptime  | Today                                 |
|                                   |                 |                                       |

# **Enhancement request**

<u>https://helpcenter.sureprep.com/hc/en-us/community/topics/200214557-Enhancement-Requests</u>

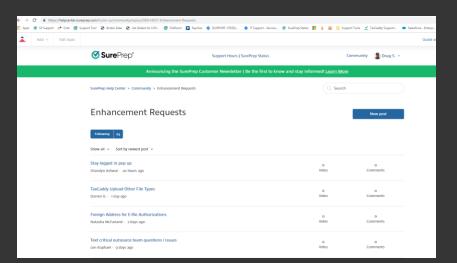

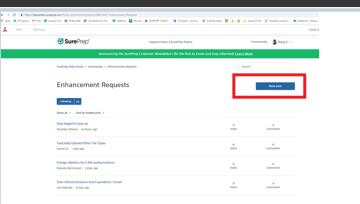

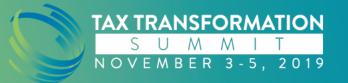

## Enhancement request

• What improvements do you think would benefit your firm or all firms ?

#### What is your post about?

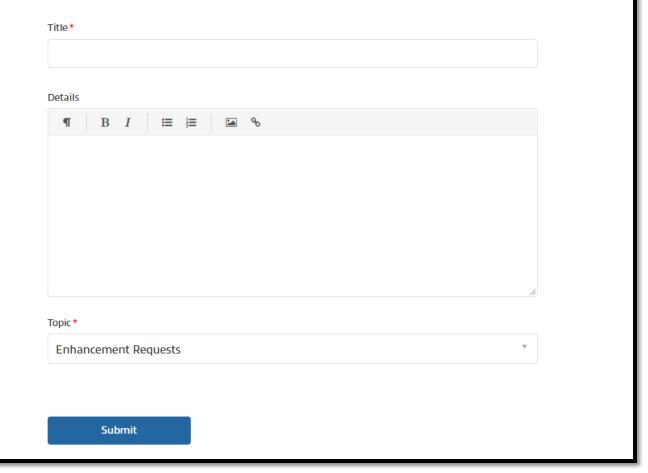

When contacting support please provide your Binder ID, and a description of the issue you are facing.

Provide a screenshot of the reported issue.

E-access

Practices

**Best** 

Support access

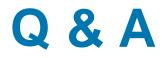

# **Contact Info**

Name: Doug Shawver

Email: douglas.shawver@sureprep.com

Website: https://corp.sureprep.com/

Phone: 800-805-8582 Ext 1

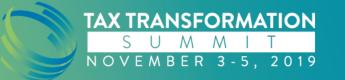